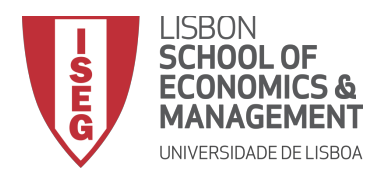

## Microeconomia I 2018/2019

## Participação em Experiência(s)

## Instruções

## Data limite: 17 de Dezembro

- Acede ao *website* http://veconlab.econ.virginia.edu/
- Ecrã 1: selecciona "Login as Participant."
- Ecrã 2: selecciona "Initial Login for All Programs."
- Ecrã 3: selecção do nome da sessão. Há várias sessões abertas, uma para cada turma. Deverás introduzir o nome da sessão que corresponde à turma na qual estás formalmente inscrito na tabela que se segue:

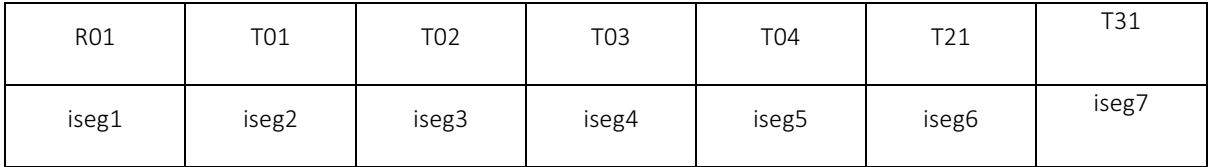

Depois de introduzir o nome da sessão, selecciona "Submit."

- Ecrã 4: no campo "First Name" escreve apenas o NÚMERO DE ALUNO (Importante!); no campo "Last Name" escreve o último apelido; não uses acentos; não introduzas uma palavra-passe (não será necessária).
- Os ecrãs que se seguem contêm as instruções da experiência propriamente dita, que devem ser lidas com atenção. Descrevem-se 2 problemas de decisão, aos quais deverás responder.
- No final, por favor responde a um breve questionário.
- Agora que já participaste num experiência, gostávamos que fizesses parte do laboratório de economia

experimental que estamos a criar aqui no ISEG. Chama-se XLAB. Para isso, acede ao *website* https://rem.rc.iseg.ulisboa.pt/xlab/public/index.php e selecciona "Registo." Brevemente terás mais notícias nossas!